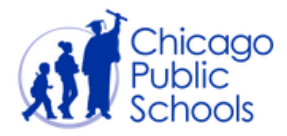

## **PARENT PORTAL QUICK START GUIDE FOR TECHCOS AND PRINCIPALS**

Parents can sign up for Parent Portal accounts at any time, so it is necessary for a TechCo or Principal to monitor and manage parent accounts on a daily basis. Many Parent Portal accounts are not automatically approved, and require manual review by school staff. Unmanaged parent accounts and student linkages remain in "Pending" status, and the parent is not able to access their students' information. The **Parent Portal Action Report** (see below) can make it easier to prioritize parent account needs.

To manage Parent Accounts in Gradebook:

- 1. Log into IMPACT Gradebook [\(https://gradebook.cps.k12.il.us/\)](https://gradebook.cps.k12.il.us/) as a ParentConnection User
- 2. Click on "Pending" in the left side menu. A list of parent applications in pending status is displayed.
- 3. Search for a student or parent in the search box if desired.
- 4. Click on the Details link and a popup window will appear.
- 5. Review the application details and determine whether to Approve, Deny, Suspend, or Delete the account (or student linkage) pending further interaction with the applicant. At a minimum, the name, date of birth, and PIN number must match in order to approve a portal account.

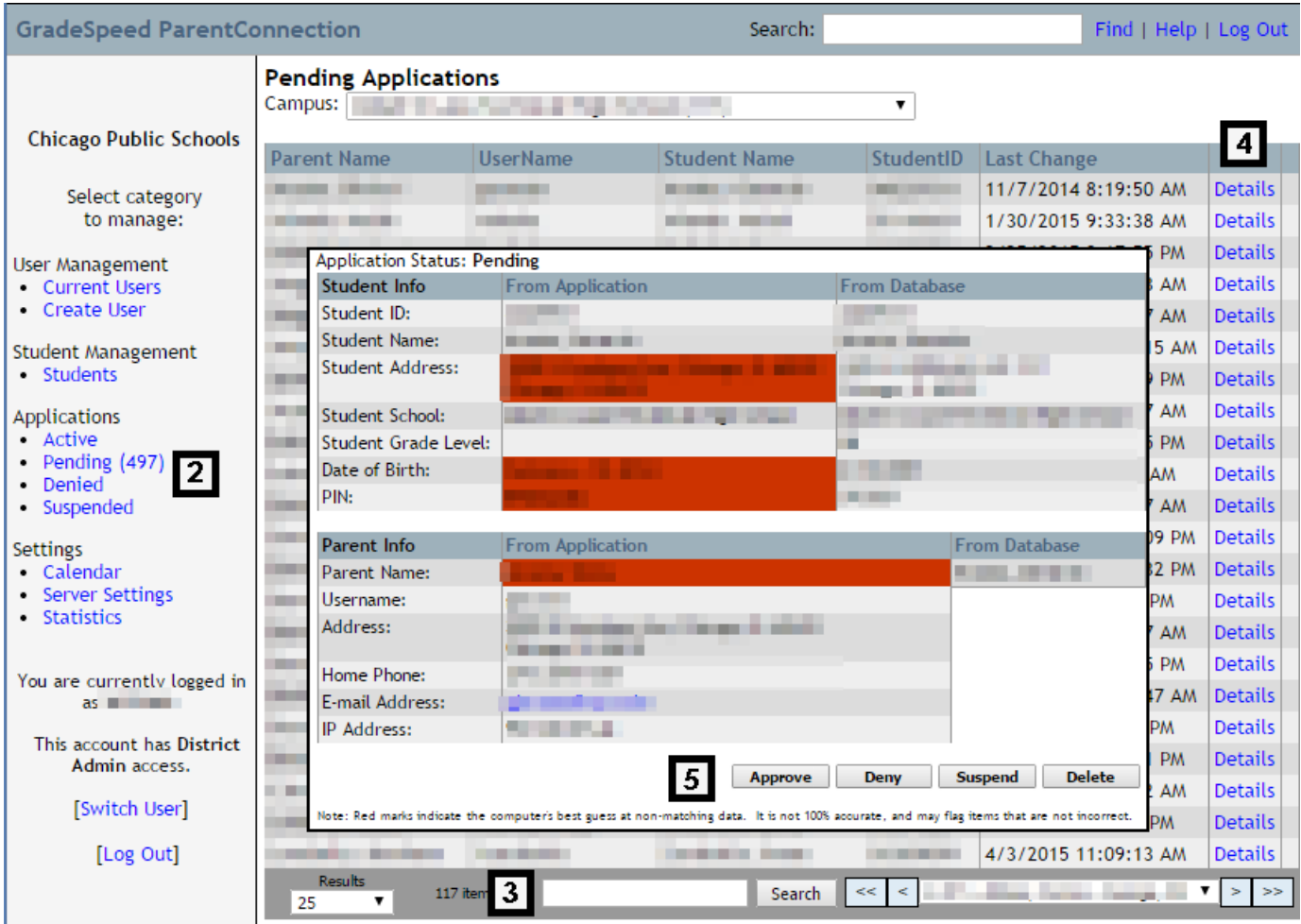

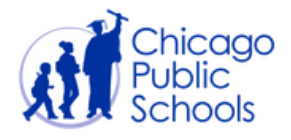

The **Parent Portal Action Report** (available via GradeSpeed  $\rightarrow$  Reports, not ParentConnection), makes it easy to identify when action is required on parent accounts or when there are linkages between parents and students in pending status. Daily management of pending accounts ensures that parents who sign up for accounts experience a timely transition into viewing their students' grades and attendance.

To access the **Parent Portal Action Report** in Gradebook:

1. Log into IMPACT Gradebook [\(https://gradebook.cps.k12.il.us/\)](https://gradebook.cps.k12.il.us/) as a GradeSpeed User

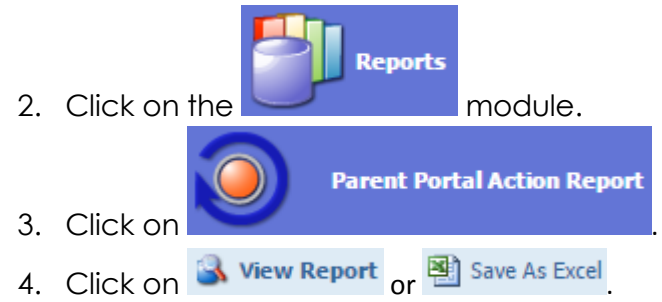

The Parent Portal Action Report is updated in real time and can aid in the prioritization of updates to Parent accounts and student linkages.

## **Selecting a Status Option for a Pending Application**

There are four available status options to choose from when updating a parent account or student linkage: Approve, Deny, Suspend, and Delete. The following table lists the suggested use of each of these options:

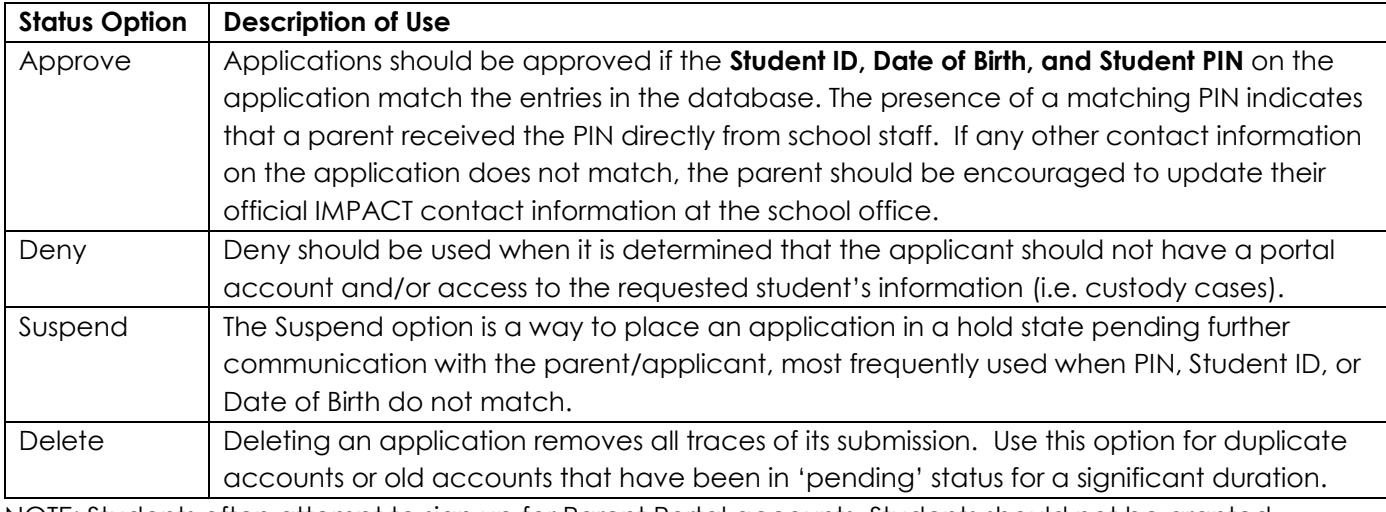

NOTE: Students often attempt to sign up for Parent Portal accounts. Students should not be granted parent accounts because 1) students are automatically given accounts to the Student Portal and 2) it then appears that the student has a parent signed up for the Parent Portal when they do not, curtailing outreach to the parent.